SISTEMA AVANZADO DE BACHILLERATO Y EDUCACIÓN SUPERIOR DEL ESTADO DE GUANAJUATO.

## Manual de Usuario SISTEG

### www.sistemas.sabes.edu.mx

Coordinación de Informática: Departamento de Desarrollo.

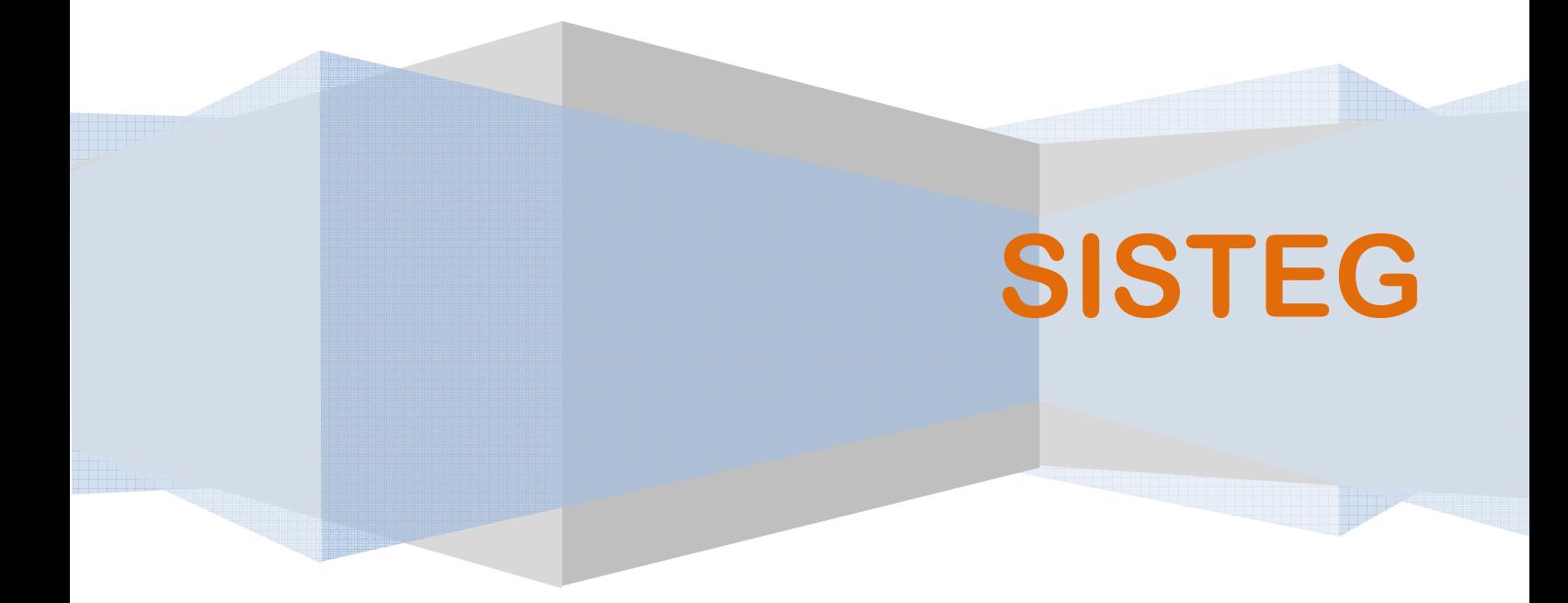

## INTRODUCCIÓN

La Coordinación de informática pone a disposición de todos los alumnos egresados del SISTEMA AVANZADO DE BACHILLETARO Y EDUCACIÓN SUPERIOR DEL ESTADO DE GUANAJUATO, el SISTEMA DE SEGUIMIENTO PARA TRÁMITES DE EGRESADO denominado SISTEG.

El SISTEG es un sistema que permite informar al alumno el estatus de alguno de los trámites de egreso realizados.

El entorno en que se opera este sistema es a través de la página web: http://sistemas.sabes.edu.mx/sisteg/

# **ALUMNOS**

Los alumnos ingresarán un Número de Folio de seguimiento en la página principal del sistema. Dicho folio debió haber sido tramitado y generado por el centro UNIDEG al cual pertenece cada egresado; este proceso lo describimos a continuación:

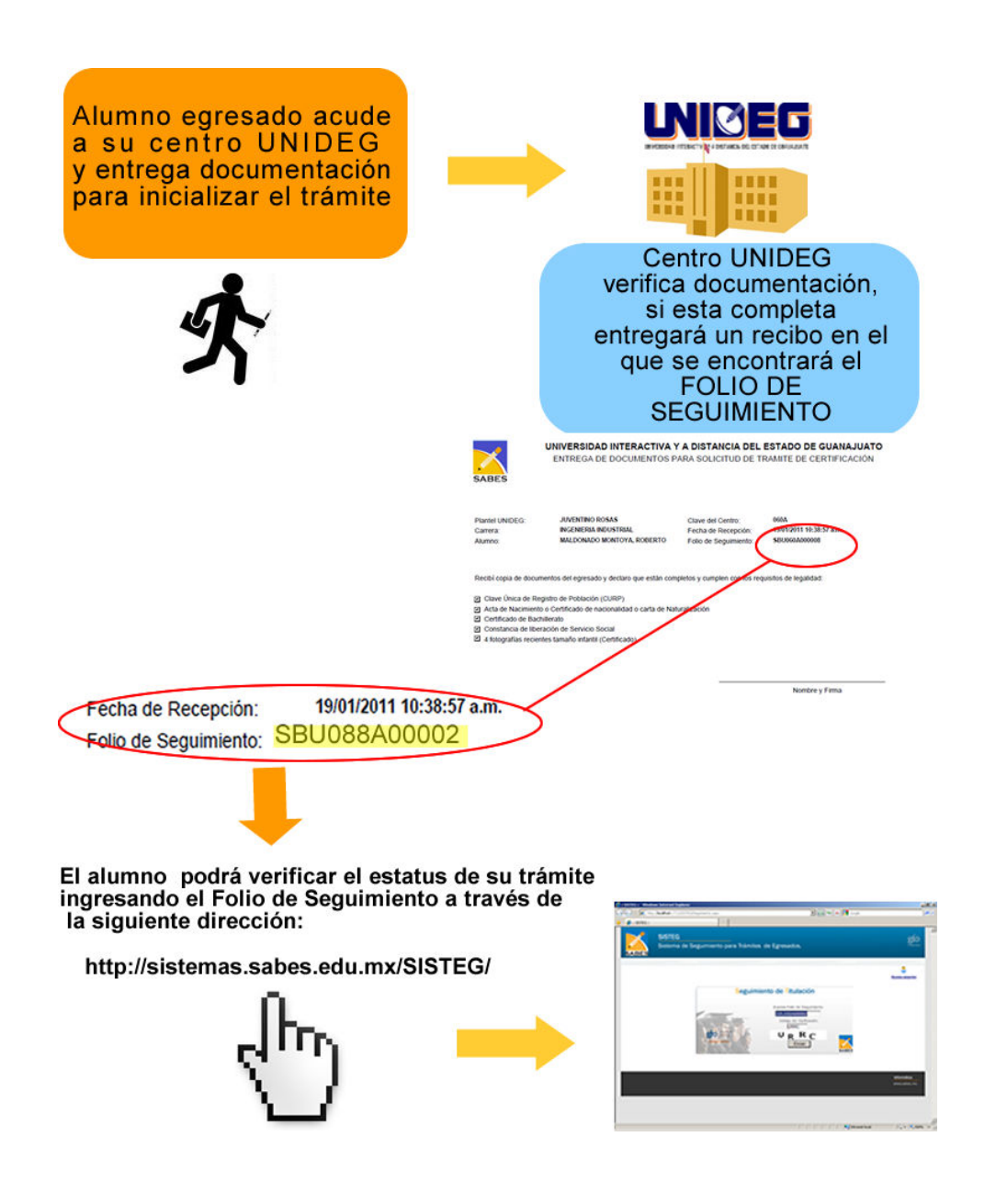

SISTEMA AVANZADO DE BACHILLERATO Y EDUCACIÓN SUPERIOR DEL ESTADO DE GUANAJUATO.

Una vez ingresando a la dirección **http://sistemas.sabes.edu.mx/sisteg/**, aparecerá la siguiente pantalla de inicio donde se deberá ingresar el folio de seguimiento y el segmento de cuatro letras indicados en la imagen (por cuestiones de seguridad).

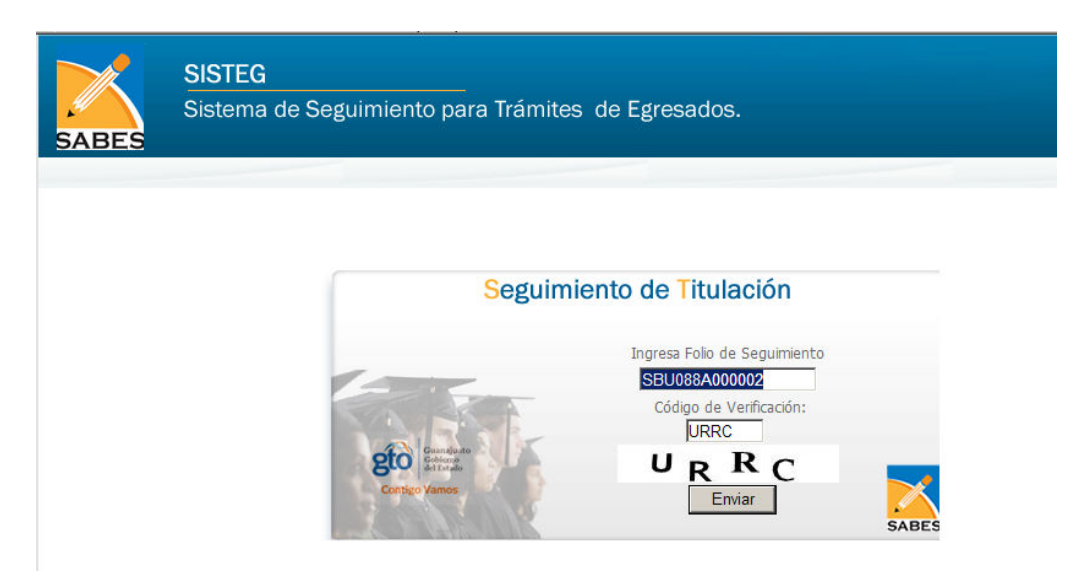

Posteriormente se mostrará la siguiente pantalla y se podrá imprimir cada vez que se desee.

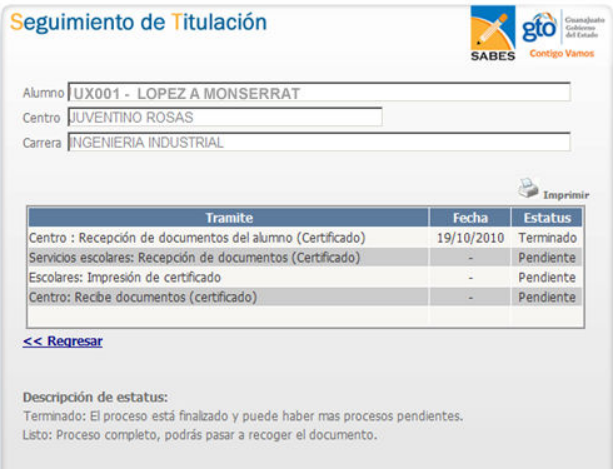

http://sistemas.sabes.edu.mx/sisteg/ Coordinación de Informática: Departamento de Desarrollo.

### Los estatus dependiendo del trámite (certificación o titulación) los describimos a continuación:

#### **Tramite**

#### Centro : Recepción de documentos del alumno

En este paso se indica que el centro UNIDEG al que corresponde el alumno, ha recibido los documentos necesarios por parte del egresado; el centro emite un recibo donde indica la documentación recaudada. El recibo incluye un número de seguimiento con el que se podrá verificar a través de internet el estatus del proceso que sigue el trámite.

#### Servicios escolares: Recepción de documentos

Servicios escolares recibe los documentos por parte del centro, una vez validados se actualizará el estatus de este paso.

#### Escolares: Impresión

En este proceso el departamento de Servicios escolares expide el certificado correspondiente ; para ello se realizan una serie de validaciones y trámites tanto internos como con la Secretaría de Educación de Guanajuato. Una vez finalizado el proceso

Centro: Recibe documentos por parte de servicios escolares. En este punto al mostrarse con estatus "Terminado" el alumno podrá acudir al centro por el documento correspondiente.

#### Proceso gráfico de los diferentes estatus descritos en la tabla anterior:

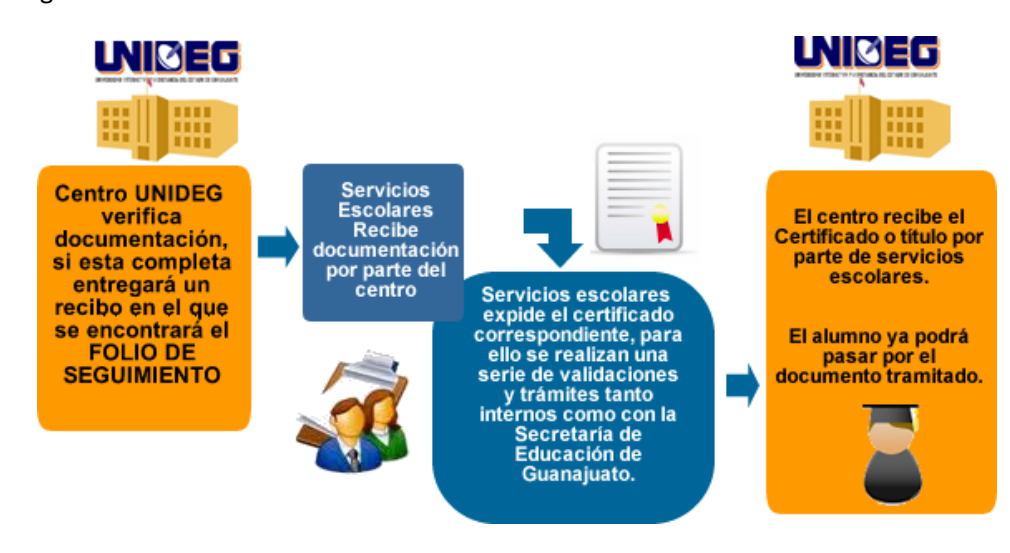

Una vez finalizado el proceso, la información aparecerá de la siguiente manera manera; esto quiere decir que el alumno ya puede pasar al centro por documento tramitado (certificado ó título)

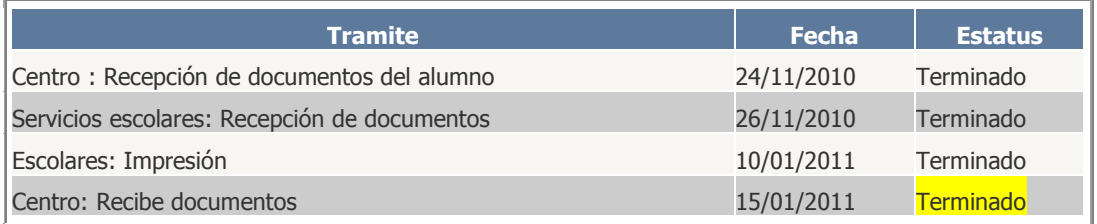

A continuación, las pantallas de acceso y estatus de trámites en el sistema.

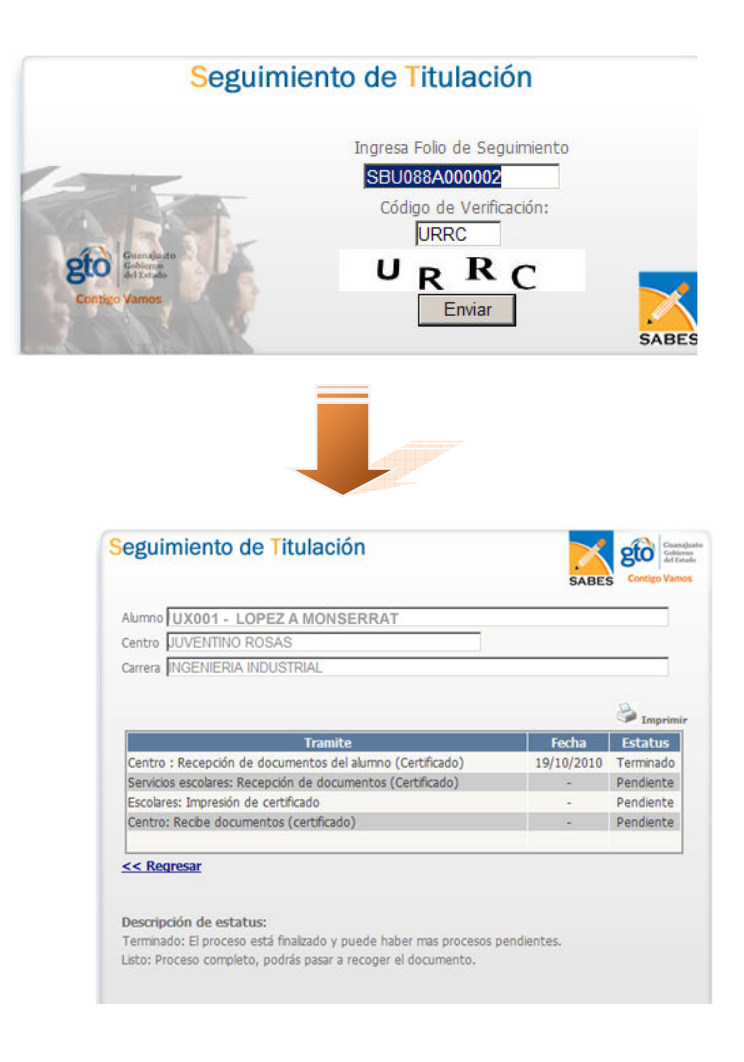